## **Si fa presto a dire «tazza»!!!**

*In quest'articolo ritorniamo sul problema delle illustrazioni* e *su come utilizzarle al meglio. Ormai i prodotti d'illustrazione ci mettono a disposizione un gran numero di immagini* e *in molti casi abbiamo quindi la possibilità di scegliere una clip-art piuttosto che un'altra: ma qual* è *la scelta migliore? E il colore? Quando conviene inserire una c1ip-art piuttosto che un altro elemento grafico? Cerchiamo di rispondere a tutte queste domande* e *magari darvi qualche idea interessante come al solito*

*di Mauro Gandini*

#### *C'è tazza* **e** *tazza ...*

Tazza di caffè, tazza di tè, ma anche tazza di cioccolato o tazza vuota: una sola parola sganciata da un contesto può trarre in inganno o generare confusione. Così le immagini per una pubblicazione devono esprimere nella maniera più consona il messaggio che vogliamo dare: se la pubblicazione è dedicata soprattutto ad un pubblico maturo dovremo cercare immagini classiche, mentre per un pubblico giovane potremmo sbizzarrirei con la fantasia. Questo naturalmente solo per fare un esempio: le sfumature possono essere tantissime.

Torniamo alla nostra tazza del caffè e pensiamo per un momento di dover

creare il nuovo look per un bar-caffetteria. La prima cosa che ci domanderemo è naturalmente il tipo di locale che intendiamo pubblicizzare: popolare, sofisticato, giovane, ecc.

Iniziamo dal «popolare»: per questo tipo di locale abbiamo scelto una tazza molto banale e abbiamo realizzato un marchio a livello quasi iconografico (Fig. 1). La tazza è a livello di sola silhouette e rende subito l'idea: abbiamo adottato un colore classico, il marrone, che ricorda da vicino il caffè e anche il suo aroma. I caratteri utilizzati sono pieni e facilmente leggibili, mentre per la grafica abbiamo inserito degli sfondi con sfumatura in modo da rendere un po' più leggera tutta l'immagine (un colore pieno magari con testi o altre parti del disegno solo in negativo avrebbero reso l'immagine estremamente pesante).

Passiamo ora ad un locale «sofisticato». La tazza in questo caso è classica, il disegno ricorda vagamente la grafica tabellare in voga negli anni '50 (fig. 2) Abbiamo aggiunto uno sfondo, anche in questo caso marrone (ma avremmo potuto utilizzare anche altri colori considerati «eleganti» come il blu scuro), ma anche una cornice per rendere più mossa la composizione. Per il testo abbiamo adottato un carattere scritto con grazie sofisticate in grado di comunicare l'eleganza che vogliamo.

Il terzo esempio è quello di un locale giovane, dove la tazza è quasi un pretesto, ma che deve esserci per dare il suo contributo di istantanea comunicazione

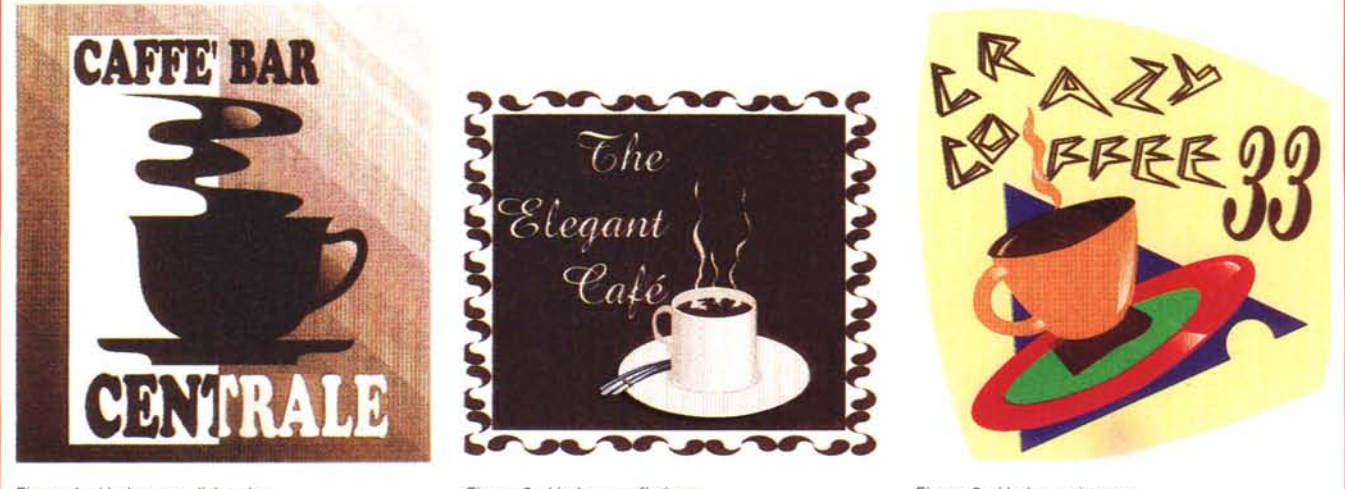

*Figura* l-*Un bar "tradizionale)}.*

*Figura* 2 - *Un bar "sofisticato.*

*Figura* 3- *Un bar "giovane)}.*

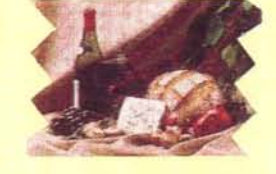

## **Lunch lime**

**Lo chef oggi consiglia: Conchiglie alla** marinara **Lasagne verdi Spezzatino di mare Pollo alla birro Crostata di amarene**

*Figura* 4 - *Un menu con foto.*

lo per creare un maggior impatto sul lettore a volte può essere uno spreco. Una serie di elementi semplici vengono percepiti più rapidamente da un osservatore che li interpreta immediatamente senza particolari sforzi mentali; in questo caso il messaggio ha più impatto perché raggiunge prima il pensiero del lettore.

Abbiamo realizzato un esempio in grado di illustrare ciò: un semplice menu per un ristorante. Nel primo caso abbiamo sfruttato una bella foto a colori per vivacizzare questo stampato e abbiamo poi diligentemente aggiunto il testo (fig. 4). Il risultato è interessante, ma probabilmente il gioco non vale la candela, cioè non è il caso di stampare qualcosa a colori solo per inserire una bella immagine.

Nel secondo caso siamo partiti dall'idea di inserire degli elementi grafici che richiamino il cibo: utilizzando dei semplici simboli, abbiamo realizzato una composizione che ci consente, una volta arricchita con il testo e colorata a dovere, di avere un impatto molto maggiore (fig. 5). Utilizzando poi una carta leggermente colorata come in figura potremo stampare questo volantino molto semplicemente a due colori, con grandi

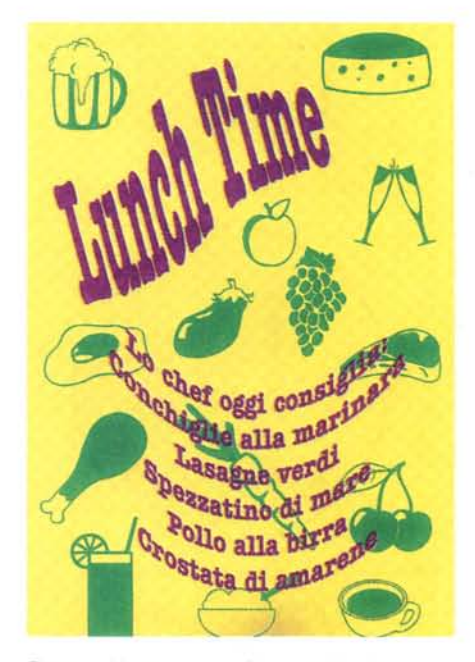

*Figura* 5- *Un menu senza foto, ma più «vivacell.*

risparmi specialmente se il lavoro va realizzato in poche copie.

#### *Stile, carattere, messaggio* **e** *comprensibilità*

Una clip-art deve trasmettere qualcosa al lettore e quindi il problema dello stile si somma a quello del carattere del soggetto che deve comunicare. Per esempio, prenderemo lo studio di un marchio per una società (in questo caso la società esiste sul serio e ringraziamo i responsabili della 4A Team per averci concesso l'utilizzo dello studio del loro logo).

Il marchio del quale illustreremo lo studio era stato commissionato da una società di consulenza per la realizzazione di progetti chiavi in mano nel settore informatico. Il primo logo proposto era composto da una lampadina realizzata con tratto stilizzato e la scritta A4 Team (fig. 6): senza dubbio il tratto era giovane, ma forse la lampadina dava un senso più orientato all'invenzione che alla soluzione dei problemi che questi consulenti risolvono ai loro clienti. Il secondo utilizza lo stesso tratto con la rappresentazione della luna (fig. 7): il significato remoto doveva essere «stiamo alzati

del tipo di attività commerciale svolta nel locale (fig. 3). In origine il disegno era in bianco e nero, abbiamo quindi aggiunto colore a piene mani e abbiamo inserito anche altri elementi grafici, come per esempio uno sfondo dai contorni non regolari

Il carattere utilizzato è di tipo squadrato ed utilizza come elemento di base forme geometriche elementari come il triangolo alle quali abbiamo tuttavia apportato qualche piccola modifica per renderlo più leggibile: l'aggiunta del numero (per esempio potrebbe essere il numero civico della via dove si trova il locale) è stata fatta con un carattere diverso, di stile più classico per rendere ancora più originale la composizione.

Come si può vedere da questi tre esempi abbiamo sfruttato l'idea della tazza in tre modi radicalmente differenti, utilizzando tre tipologie di disegni diverse e adattandole alla situazione da descrivere.

In questi esempi abbiamo preso le nostre immagini da una raccolta e le abbiamo elaborate solo un po': avendo tempo è possibile utilizzare gli stessi disegni come base di partenza per una maggiore e più radicale modifica, oppure, se ne siamo in grado, possiamo realizzare noi stessi un'immagine che sia in linea con il messaggio che si intende comunicare.

#### *Impatto* **e** *stile*

Come abbiamo già visto negli esempi illustrati, a volte si può creare un impatto notevole anche con immagini semplici. Infatti, inserire una bella immagine a colori in una pubblicazione so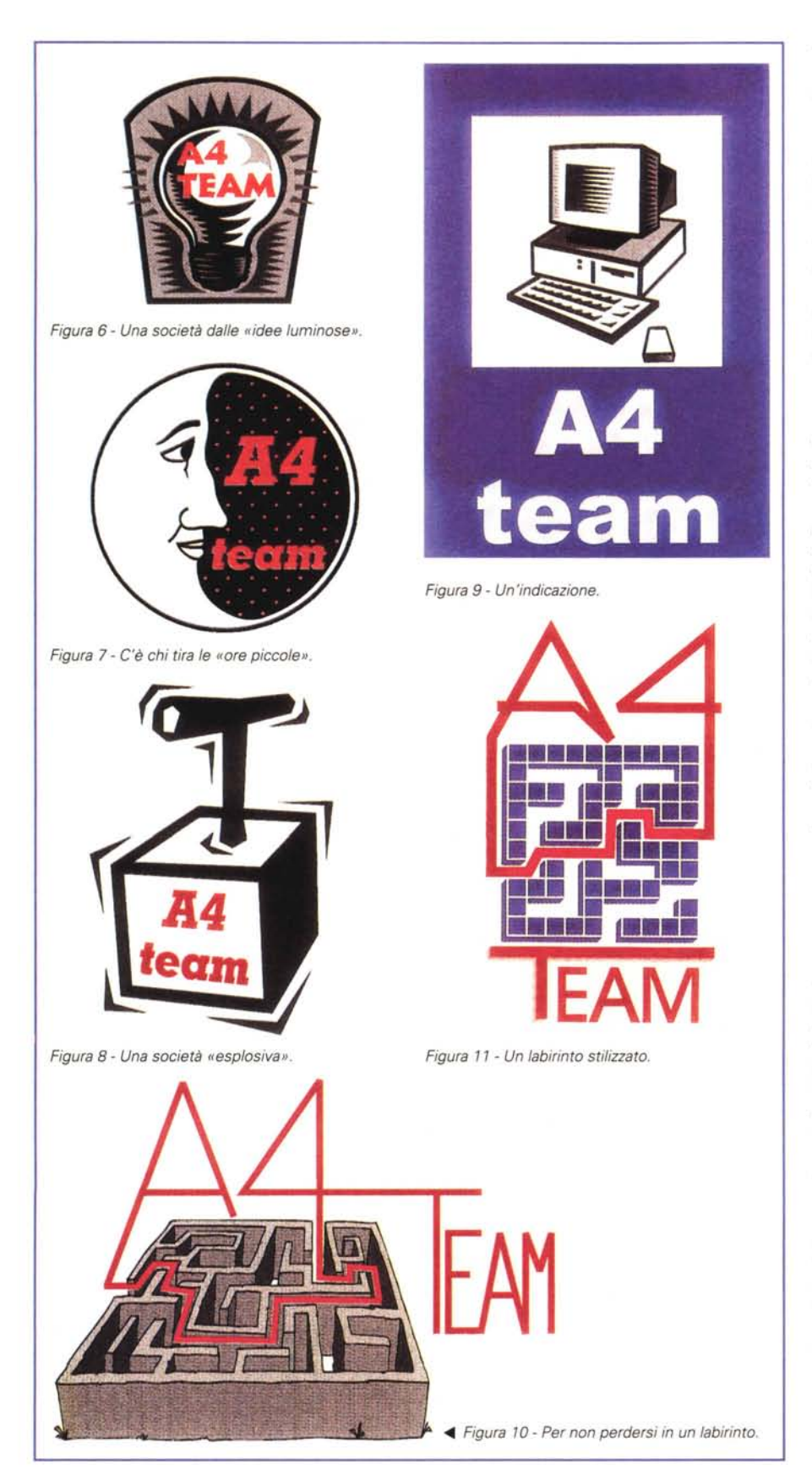

fino a tardi per i nostri clienti». Questo messaggio, anche se interessante, è sembrato troppo difficile da comunicare.

Un'altra proposta era veramente esplosiva, come potete vedere dalla figura: questo logo si richiamava al famoso ATeam dei telefilm e al loro modo di risolvere i problemi (fig. 8). Naturalmente è sembrato eccessivo e, forse, anche un po' pericoloso...

Perché non prendere in prestito un cartello di indicazione, in modo da poter descrivere anche il tipo di settore in cui opera la società (fig. 9): questa soluzione è piuttosto banale ed esteticamente non troppo interessante.

Alla fine si è pensato che il simbolo giusto poteva essere il labirinto. La complessità di un progetto poteva portare il cliente a perdersi in esso (fig. 10): il logo doveva esprimere il concetto di aiuto nel non perdersi nel labirinto dell'informatica e quindi di guida dei clienti alla soluzione per la strada più breve. Successivamente si è deciso di stilizzare il labirinto in maniera da renderlo più chiaro anche in caso di presentazioni non solo su carta, ma anche con forme elettroniche (fig. 11).

Come abbiamo visto, durante questo studio è stato preso in considerazione l'utilizzo di differenti tipi di clip-art fino a quando si è trovato quello che esprimeva nella maniera più chiara e diretta sia il messaggio, sia il carattere del mittente di tale messaggio.

#### *Clip-art* **e** *colore*

Le clip-art possono essere sia a colori sia in bianco e nero: con gli opportuni programmi di grafica potremmo tuttavia cercare di modificare i colori e renderli più vivaci oppure semplicemente renderli conformi ai colori utilizzati per le altre parti del documento. A parte la semplice colorazione, quello che più ci interessa sono le possibilità di elaborazione di una semplice clip-art in bianco e nero per poter diventare protagonista della nostra pubblicazione. Anche in questo caso abbiamo preparato degli esempi.

Nel primo caso siamo partiti da un disegno in bianco e nero e dopo averlo colorato lo abbiamo inserito in un rettangolo di colore a contrasto: nel caso specifico abbiamo optato per colori complementari come il giallo e il viola in modo da creare un contrasto molto evidente. Abbiamo poi duplicato tale immagine e l'abbiamo girata come in uno specchio. Infine abbiamo nuovamente modificato i colori invertendoli tra sfondo e disegno. Il risultato è un'immagine speculare con colori che attirano l'attenzione dell'osservatore (fig. 12).

Nel secondo caso siamo partiti dalle stesse immagini, abbiamo creato, attraverso una funzione di fusione, più immagini simili, ma con colori completamente differenti (fig. 13).

Utilizzando sempre la funzione di fusione, abbiamo creato anche una cornice con i nostri piccoli cuochi in differenti colori (fig. 14). Per prima cosa abbiamo colorato in maniera differente due cuochi che abbiamo posto in alto a sinistra e subito sotto.

Poi abbiamo disegnato una riga partendo dal cuoco in alto e arrivando a quello sottostante seguendo il percorso di un ideale rettangolo. Infine abbiamo detto di eseguire una fusione in dieci passi tra il primo cuoco e l'ultimo disponendo i duplicati sulla linea appena disegnata. Il risultato è una cornice multicolore: niente male pensando che siamo partiti da una semplice clip-art in bianco e nero.

#### *Clip-art su misura*

A volte basta poco per creare una clip-art, magari sfruttando altri elementi. Abbiamo preparato un esempio utilizzando semplicemente dei caratteri. Dovendo disegnare una faccia abbiamo pensato a qualcosa che la identificasse chiaramente, come un paio di occhiali (fig. 15).

Per prima cosa si deve selezionare il tipo di carattere: per questi esercizi grafici è sempre consigliabile utilizzare caratteri di tipo bastone (cioè senza grazie). Nel nostro caso abbiamo scelto il Balloon: con le D abbiamo creato le lenti, con le J le stanghette, con la L il naso e con la C la bocca, unica aggiunta due pallini per gli occhi.

Un altro esempio ci porta nel mondo dei numeri: dovendo identificare dei testi con dei numeri abbiamo pensato di utilizzare delle palle da biliardo numerate (fig. 16). Anche in questo caso abbiamo deciso di arrangiarci e di realizzarle da soli. Per prima cosa si realizza la palla e gli si dà un colore con sfumatura circolare (dal colore prescelto al bianco), poi si inserisce un cerchietto bianco e il numero. È consigliabile spostare in ogni palla la posizione della sfumatura di colore per dare un effetto più veritiero.

#### *Fotografie* **e** *colori*

Anche se abbiamo parlato soprattutto di clip-art, vogliamo ora chiudere parlando di immagini fotografiche, poiché anch'esse spesso vengono inserite come fossero clip-art. Spesso capita di dover inserire un'immagine che appaia in

qualche maniera datata: l'ideale in questi casi è l'inserimento di una foto in color seppia (fig. 18).

Per realizzare questo effetto si possono adottare sistemi differenti: in caso di una pubblicazione a colori, potremmo fornire un file in formato .tif

con l'immagine pronta (cioè già rielaborata in color seppia) oppure in caso di pubblicazione che andiamo a stampare con un solo colore possiamo anche far uscire dalla nostra fotounità una pellicola con la foto in bianco e nero e poi stamparla in colore.

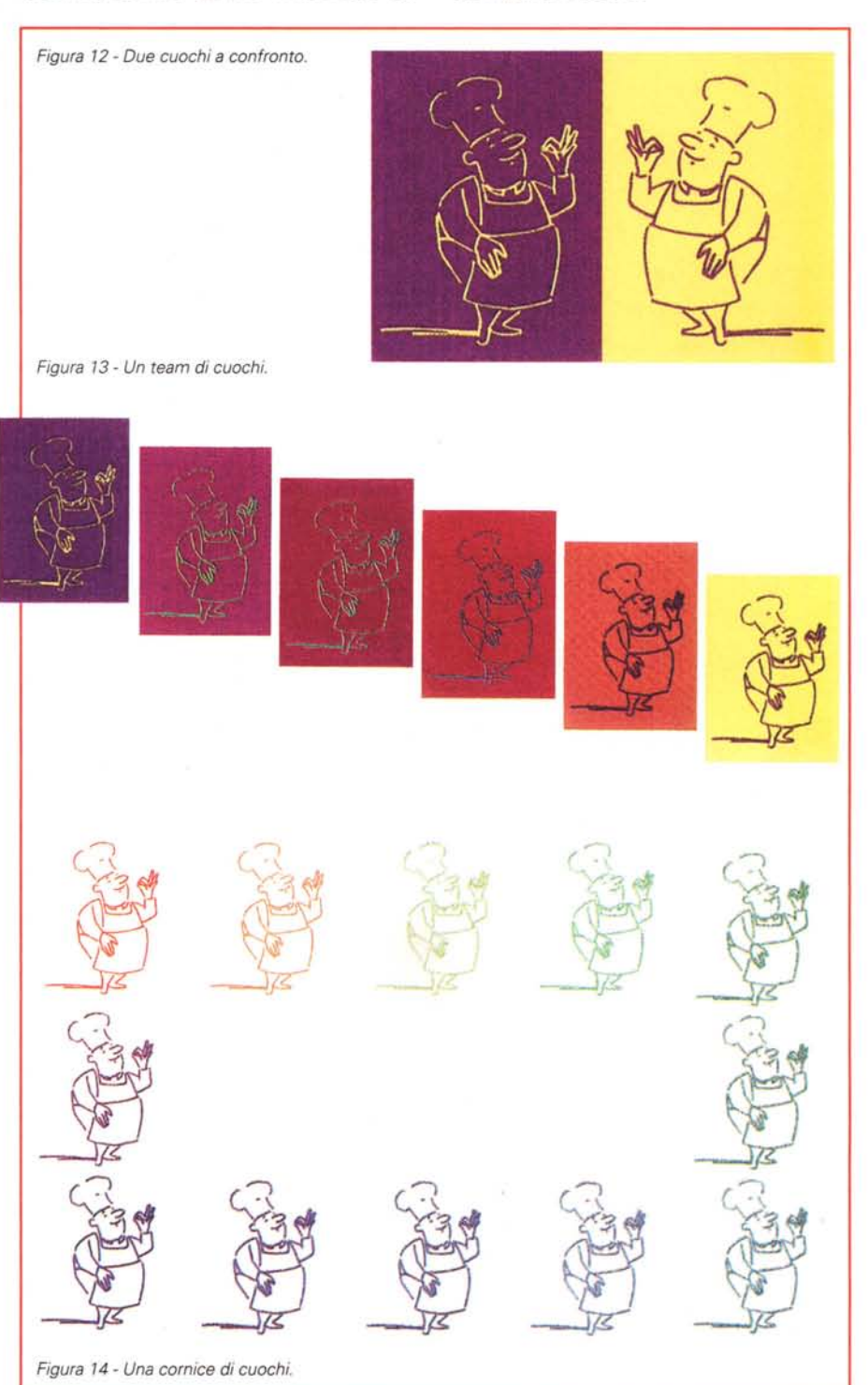

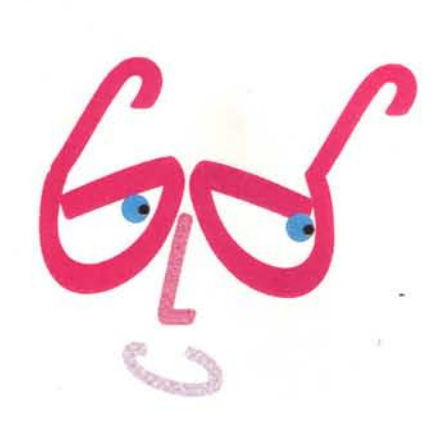

#### *Figura* 15 - *Due occhi tristi.*

*Figura* 16 - *Istruzioni per l'uso .. di un biliardo. ~*

Nel primo caso il procedimento da adottare è **il** seguente: si prende la foto a colori e la si trasforma in bianco e nero, poi agendo sulla palette dei colori si modificano i valori della codifica RGB relativa al colore bianco in modo da raggiungere un incremento di circa il 50% di rosso e del 10% di verde. La tonalità

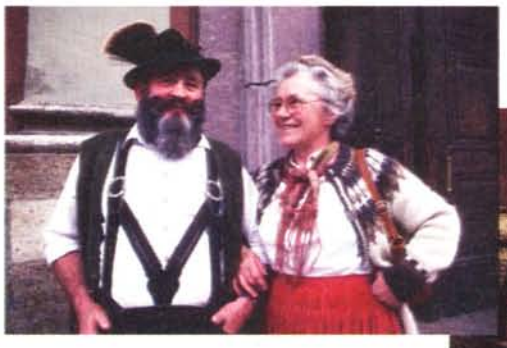

*Figure* 17e 20 - *La foto originale ed a fianco la rielaborazione del suo negativo.*

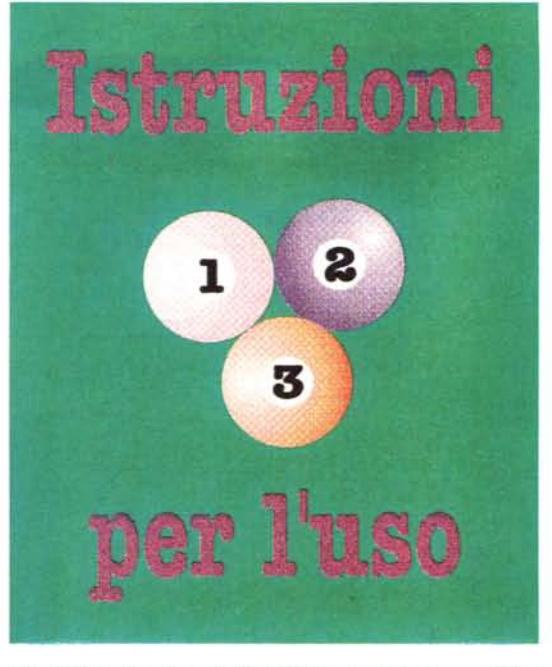

dovrebbe essere quella giusta, nel caso si potrà regolare un po' il contrasto e la luminosità per ottenere l'immagine migliore possibile.

Queste operazioni sono consentite praticamente da tutti i principali programmi di fotoritocco: nel nostro caso abbiamo utilizzato un semplicissimo, ma efficace, PaintShop. Con lo stesso procedimento possiamo anche inserire altri colori: nel secondo esempio pubbli-

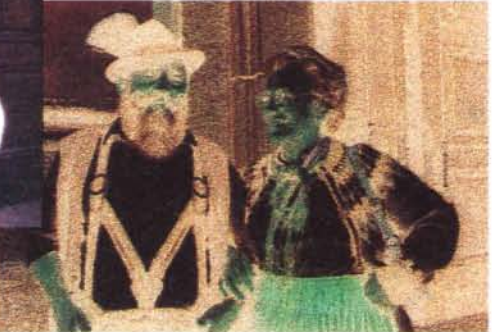

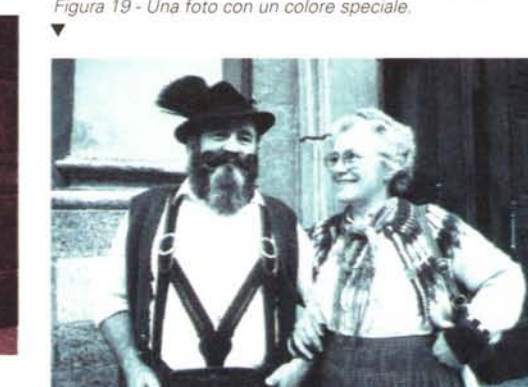

cato potete vedere la stessa immagine virata ad un colore blu-verde.

Nel caso invece la pubblicazione sia da stampare ad un colore, come detto sopra dobbiamo semplicemente preparare una pellicola in bianco e nero e utilizzare poi **il** colore più opportuno: nel caso dell'effetto seppia, i due colori consigliabili sono il Pantone 4625 oppure il 469 (il primo è un neutro, mentre **il** secondo è un poco più caldo).

A volte può essere utile inserire una fotografia e mostrarne il negativo: nell'esempio che vedete ciò è stato realizzato invertendo i colori e aggiungendo un filtro leggermente arancione (in

pratica un rettangolo con trasparenza del 100% e con un fondo del 50% di arancione) (figg. 17 e 20). Infatti i negativi delle foto a colori hanno una base colorata che serve a bilanciare la sensibilità della carta fotografica a determinati colori.

#### *Conclusione*

Si fa presto a dire «tazza»: avevo un amico che, sfortuna vuole, si chiamava Nozio, così quando qualcuno entrava al bar a cercarlo e diceva «ÈquiNozio?». scoppiavano grandi risate. Ogni cosa può avere significati diversi a secondo di chi deve interpretare le informazioni che si intende «comunicare».

Quindi, oltre che ai contenuti di tipo testuale, è sempre meglio fare attenzione anche alle immagini. Alcuni anni orsono una nota casa di PC fece tradurre in diverse lingue un magnifico catalogo pieno di grafica e di fotografie ambientate, dove si vedevano impiegati, segretarie, professionisti, dirigenti nei luoghi di lavoro con i vari modelli di computer. Naturalmente, fu preparata anche la versione in arabo, rigorosamente impa-

> ginata al contrario, cioè con le pagine che si giravano da sinistra a destra e con lettura da destra a sinistra: furono buttate al macero, poiché le immagini rappresentavano situazioni che in alcuni casi (parliamo delle segretarie con le gonne sopra al ginocchio o con camicette senza maniche...) potevano ledere i precetti dell'lslam.

Me

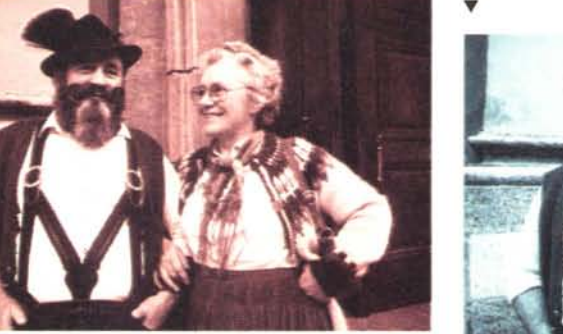

*Figura* 18 - Una foto tradizionale «anticata».

# **Salone Multimediale**

RS

## Bologna 13/17 aprile 1996

Segreteria: Sabatini SpA · Tel. 051/765056